# Function Edit Mode

#### ENTER FUNCTION EDIT

- 1. Hold **PAGE**, button **#4**, and button **#5** at the same time for 3 seconds.
- 2. Press button **1(YES)** to enter edit mode or **2(NO)** to exit edit mode.
- 3. Press the **PAGE** button to switch between the edit modes **CHANGE**, **DELETE**, and

#### **INSERT**.

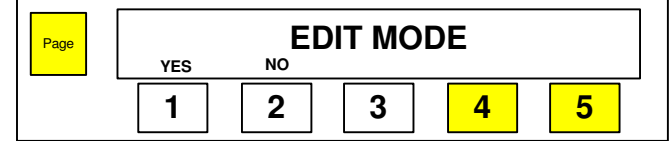

### CHANGE MODE

1. Press button **1(YES)** to enter **CHANGE** mode or **2(NO)** to exit edit mode.

2. If **1(YES)** is pressed return to icon page in change mode. If you do not change a button and cycle through all the pages by pressing the page button you will also exit the edit screen.

3. The user can press one of the button to be changed. Every time that button is pressed scroll through all the loaded icons.

- 4. Once an function/icon is selected hold down the button for 3 seconds to lock it in.
- 5. After lock in return to **CHANGE** edit mode screen.

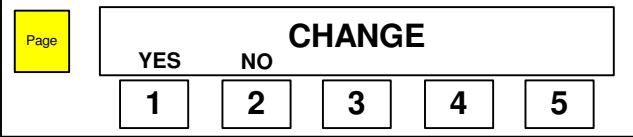

#### DELETE MODE

1. Press button **1(YES)** to enter **DELETE** mode or **2(NO)** to exit edit mode.

2. If **1(YES)** is pressed return to icon page in **DELETE** mode. If you do not change a button and cycle through all the pages by pressing the page button you will also exit the edit screen.

3. The user can press one of the button to be changed. Every time that button is pressed scroll through all the loaded icons.

4. Once an function/icon is chosen hold down the button for 3 seconds to **DELETE** that function/ icon.

5. After Deletion all functions/icons should shift to the left to fill in gap.

# 6. After **DELETION** return to **DELETE** edit mode screen.

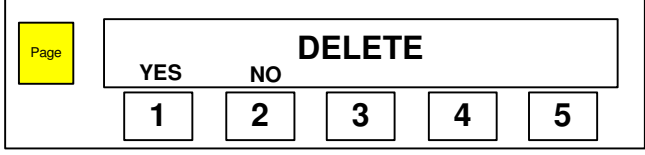

#### INSERT MODE

1. Press button **1(YES)** to enter **INSERT** mode or **2(NO)** to exit edit mode.

2. If **1(YES)** is pressed return to icon page in **INSERT** mode. If you do not change a button and cycle through all the pages by pressing the page button you will also exit the edit screen.

3. The user can press one of the button to be changed. Every time that button is pressed the mux switch will show a different icon.

4. Once an function/icon is chosen hold down the button for 3 seconds to **INSERT** that function/ icon.

5. After insertion all functions/icons should shift to the right.

# 6. After **INSERTION** return to **INSERT** edit mode screen.

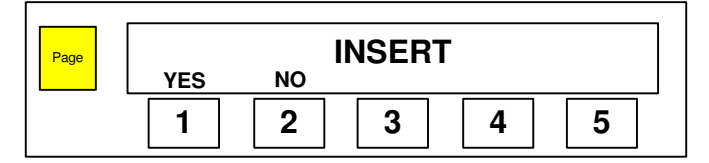

# Factory Default Mode

1. Press the **PAGE** button and Button **# 1** and **#2** for 3 seconds to enter **RETURN TO FACTORY DEFAULT** mode.

2. If **#1(YES)** is selected the all the functions and icon locations will return to factory settings.

3. If **#2(NO)** is selected the switch module will return to normal operations with no changes.

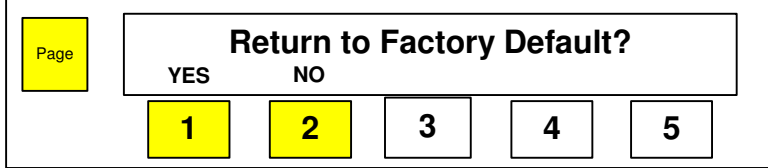